# **FIT**

# PURPOSE

Estimate the parameters for a linear, polynomial, or nonlinear least squares fit.

# **DESCRIPTION**

This is one of DATAPLOT's most powerful and heavily used commands. Among the more common nonlinear models that can be analyzed with DATAPLOT are exponential models, models involving powers, square root models, exponential over polynomial models, Lorentzian models, Gaussian models, Bessel function models, Chebychev models, and rational function models.

After a fit, DATAPLOT prints the following analytic information.

**1.** The parameter estimates, the parameter standard deviations, and the parameter t-values are printed to the terminal. The t-value is used to determine if a given parameter is significant in the FIT. The parameters and their standard deviations are written to the file DPST1F.DAT (the name may vary slightly on some implementations). To store these values in the arrays COEF and COEFSD, enter:

### READ DPST1F.DAT COEF COEFSD

**2.** The residual standard deviation and its corresponding degrees of freedom are written to the terminal. These are stored in the parameters RESSD and RESDF respectively. RESDF is the number of observations minus the number of independent variables in the fit (including the constant term). The formula for RESSD is:

$$
RESSD = \sqrt{\frac{(y - \hat{y})^2}{RESDF}}
$$
 (EQ 3-42)

**3.** If there is replication in the independent variables, the replication standard deviation and corresponding degrees of freedom are printed to the terminal. In addition, a lack of fit F test is performed. These are stored in the parameters REPSD, REPDF, and LOFCDF respectively. The formulas for REPDF and REPSD are (s is the number of replication sets):

$$
REPDF = \sum_{j=1}^{s} (N_s - 1)
$$
 (EQ 3-43)

$$
REPSD = \sqrt{\frac{\sum (y_{ij} - \bar{y}_j)^2}{REPDF}}
$$
 (EQ 3-44)

- **4.** The predicted values are saved in the variable PRED and the residual values are saved in the variable RES. These variables can be used in subsequent LET and PLOT commands to generate diagnostic plots of residuals and predicted values.
- **5.** For linear fits, the standard deviation of the predicted values and the lower and upper limits for 95% and 99% confidence intervals for the predicted values are written to the file DPST2F.DAT (the name may vary on some operating systems). The standard deviation can be used to generate additional intervals and tests (the PROGRAM 3 example demonstrates this).
- **6.** For linear fits, the following diagnostic information is printed to the file DPST3F.DAT (the name may vary on some implementations):
	- Variable 1 the diagonals of the hat matrix (the hat matrix is  $X(X<sup>T</sup>X)<sup>-1</sup>X<sup>T</sup>$ );
	- Variable 2 the variance of the residuals;
	- Variable 3 the standardized residuals:
	- Variable 4 the internally studentized residuals;
	- Variable 5 the deleted residuals;
	- Variable 6 the externally studentized residuals;
	- Variable 7 Cook's distance:
	- Variable 8 the DFFITS statistic.

These statistics are discussed in more detail in the NOTE - REGRESSION DIAGNOSTICS section below.

**7.** For linear fits, the variance-covariance matrix of the parameters and the inverse of the  $(X'X)$  matrix are written to the file DPST4F.DAT (the name may vary on some implementations). These values can be used in deriving additional statistics, intervals, and tests. The PROGRAM 3 example shows how to read in these matrices and use them to generate additional intervals.

Linear multiple regression is one of the most used statistical techniques and there is a large number of intervals and diagnostic tools used in regression analysis. In addition, there is a wide discrepancy among analysts regarding which tools and diagnostics should be used. The various NOTE sections below summarize most of the more commonly used ones (most modern statistics textbooks that cover regression discuss many of them in detail, specifically see chapters 7, 8, and 11 of the Neter, Wasserman, and Kuntner book listed in the REFERENCE section). The PROGRAM 3 example below demonstrates how to generate many of these procedures in DATAPLOT. This program example is intended only to show the mechanics of generating commonly used statistics, plots, and intervals with DATAPLOT and is not intended to be a case study. Consult one of the books listed in the REFERENCE section for guidance on when these various statistics and intervals are appropriate and on how to interpret them.

Since DATAPLOT is intended to be used interactively, it writes only a limited amount of diagnostic information to the screen when performing a fit. Additional information is saved in internal variables or written to files, which the analyst can either use or ignore. Since most analysts typically have a certain subset of these techniques that they routinely use, it is recommended that you write a few general purpose macros to handle these routine analyses (use PROGRAM 3 as a guide).

### SYNTAX 1

 $FT < y1> =$ 

where  $\langle y \rangle$  is the response (= dependent) variable;

 $\langle f \rangle$  is:

**1.** any general Fortran-like expression; or

**2.** any function name that the user has already created via the LET FUNCTION command; and where the <SUBSET/EXCEPT/FOR qualification> is optional.

This first syntax is appropriate for all models--linear, polynomial, multi-linear (up to 15 independent variables), and nonlinear (up to 15 independent variables). It uses an iterative modified Levenberg-Marquardt algorithm. Linear fits are handled as a special case (the fits are still done iteratively). Only the DPST1F.DAT file is created.

#### SYNTAX 2

<d> FIT <y> <x1> ... <xn> <SUBSET/EXCEPT/FOR qualification>

where  $\langle d \rangle$  is the optional specification of the desired degree:

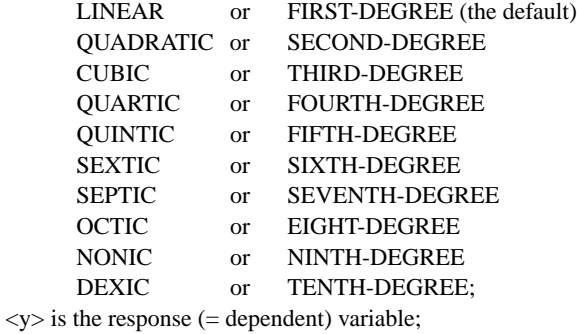

 $\langle x_1 \rangle$  ...  $\langle x_1 \rangle$  is a list of 1 to 35 independent variables;

and where the <SUBSET/EXCEPT/FOR qualification> is optional.

The estimated parameters are stored in A0, A1, ... , AN.

This second syntax is appropriate only for linear and polynomial models. In practice, the linear and quadratic fits receive heavy use while the other degrees are rarely used. Up to 35 independent variables can be specified in the FIT. It uses a modified Gramm-Schmidt algorithm (based on the QR decomposition) with iterative refinement. Since this generates an exact fit rather than an iterative fit and calculates much more diagnostic information, this syntax is recommended for linear fits. The code was adapted from the OMNITAB statistical package.

### EXAMPLES

FIT  $Y = A + B*EXP(-C*X)$ FIT  $Y = (A+B*X+C*X**D)/(SIN(EXP(-ALPHA*X2+BETA*X3)))$  $FIT Y = F1$ LINEAR FIT Y X Y X1 X2 X5 Y X1 X2 X5 SUBSET TAG > 1 QUADRATIC FIT PRESSURE TEMP

### CUBIC FIT V R

# NOTE 1

The paper "Techniques for Fitting and Verification of Linear/Non-Linear Models using DATAPLOT" contains a large number of fitting examples. It is particularly useful for guidance in fitting nonlinear and rational function models in DATAPLOT. This paper is distributed as part of the standard DATAPLOT documentation.

# NOTE 2

Starting values are not required. However, they can sometimes speed up nonlinear fits or prevent nonlinear fits from getting stuck in a local minimum or maximum if they are specified. To specify them, simply assign values to the coefficients before doing the fit. For example:

```
LET ALPHA = 0.15LET A = 0.004LET B = 0.01FIT Y = EXP(-ALPHA*X)/(A+B*X)
```
The PRE-FIT command can be used to determine better starting values.

# NOTE 3

The nonlinear algorithm is iterative with two commands for controlling the iterations. By default, a maximum of 50 iterations are allowed before DATAPLOT assumes the fit is not converging. You can change this maximum with the FIT ITERATIONS command. DATAPLOT tests the value of the residual standard deviation and the ratio of successive values of the residual standard deviation to check for convergence. The cutoff value for the residual standard deviation can be specified with the FIT STANDARD DEVIATION command. See the documentation for FIT ITERATIONS and FIT STANDARD DEVIATION for details.

# NOTE 4

In addition to standard least squares fits, DATAPLOT also supports:

- **1.** Weighted fits via the WEIGHT command.
- **2.** Robust fits via the BIWEIGHT and TRICUBE LET subcommands. The documentation for the WEIGHTS command gives a macro for iteratively reweighted least squares.
- **3.** Locally weighted least squares via the LOWESS SMOOTH command.
- **4.** Smoothing via the SMOOTH command.
- **5.** Cubic spline interpolation via the INTERPOLATION LET subcommand and spline fitting via the SPLINE FIT command.
- **6.** Exact rational function fitting via the EXACT RATIONAL FIT command.
- **7.** Principle components regression via the PRINCIPLE COMPONENTS LET subcommand.

# NOTE 5

The following plots are often desired after a fit:

- **1.** The predicted values with the dependent variable values. This gives an overall impression of how good the fit is.
- **2.** The dependent variable against each of the independent variables. This gives an indication of the individual relationships and can identify outliers and gaps in the data.
- **3.** Each of the independent variables against the other independent variables (e.g., PLOT X1 VS X2). In addition, interaction terms are sometimes desired (e.g., LET  $X12 = X1*X2$ , PLOT X1 VS X12). These plots can be used to identify highly correlated independent variables and to identify joint outliers and gaps in the data.
- **4.** Various types of residual plots. Typically, a sequence plot and a normal probability plot are generated. These are used to verify the regression assumptions (that the errors are independent, normally distributed, and have constant variance). In addition, the residuals can be plotted against the predicted values to test the constant variance assumption. Some analysts also like to plot the residuals against each of the independent variables to check for remaining structure.

In any event, all of these plots are straightforward to generate since RES and PRED can be plotted like any other variable. The MULTIPLOT and LOOP commands can be used to generate some of them systematically while avoiding too many pages to look at. These plots are useful for both linear and nonlinear fits. The command 6-PLOT generates 6 commonly used plots after a fit on one page.

# NOTE 6

For linear regression, some analysts like an ANOVA table. The needed values are easy to derive. This is demonstrated in the PROGRAM 3 example.

# NOTE 7

Data transformations can be generated easily if needed via the LET command. Some types of nonlinear fits can be restated as linear fits with an appropriate transformation. The BOX-COX LINEARITY PLOT can be a useful command for determining an appropriate transformation.

Some analysts prefer to "standardize" the independent variables and the dependent variable by subtracting the mean and dividing by the standard deviation. This is done to provide numerical stability (DATAPLOT scales the data internally before doing the regression calculations) and also so that the data and regression coefficients are on a common scale. The original regression and standardized model are related as follows:

$$
x' = \frac{x_i - \bar{x}}{s_x}
$$
 (EQ 3-45)

$$
y' = \frac{y_i - y}{s_y}
$$
 (EQ 3-46)

$$
\beta_k = \left(\frac{s_y}{s_k}\right) \beta'_k \tag{Eq 3-47}
$$

$$
\beta_0 = \bar{y} - \beta_1 \bar{x}_1 - \dots - \beta_p \bar{x}_p
$$
\n(EQ 3-48)

A variation on this is the correlation transformation (also called the standardized regression model). It does:

$$
y'_{i} = \frac{1}{\sqrt{N-1}} \times \left(\frac{y_{i} - \bar{y}}{s_{y}}\right)
$$
 (EQ 3-49)

$$
x'_{ik} = \frac{1}{\sqrt{N-1}} \times \left(\frac{x_{ik} - \bar{x}_k}{s_k}\right)
$$
 (EQ 3-50)

With this transformation, the  $X<sup>T</sup>X$  matrix reduces to correlation matrix of the independent variables. Either one of the above transformations is easy to generate in DATAPLOT. For example, if there are P independent variables:

> LET FACT =  $1/SORT(N - 1)$ LOOP FOR  $K = 1 1 P$ LET XMEAN = MEAN X^K LET XSD = STANDARD DEVIATION X^K LET  $Z^kK = FACT^*((X^kK - XMEAN)/XSD)$ END OF LOOP LET YMEAN = MEAN Y LET YSD = STANDARD DEVIATION Y LET YT = FACT\*((Y - YMEAN)/YSD) FIT YT Z1 TO Z^P

# NOTE - INTERVALS AND TESTS

For linear regression, the theory for generating confidence and prediction intervals for the data points and confidence intervals for the parameters are well developed. As noted above, DATAPLOT writes the coefficients and the coefficient standard deviations to the file DPST1F.DAT. It also writes the standard deviations of the predicted values and the 95% and 99% confidence intervals for the predicted values to the file DPST2F.DAT. The following statistics and intervals can be computed from these values.

- **1.** A function to provide a point estimate for new data points.
- **2.** If you want different significance levels for the confidence interval for predicted values, do something like the following (assume NP is the number of observations minus the number of variables in the fit and the predicted standard deviation was read into PREDSD):

LET  $ALPHA =$ LET  $ALPHA2 = ALPHA/2$ LET  $T = TPPF(ALPHA2, NP)$ LET UPPER  $=$  PRED  $+$  T\*PREDSD

#### LET LOWER = PRED - T\*PREDSD

- **3.** Bonferroni joint confidence limits for the parameters (the t-values listed in the standard output can be used to test single parameters for significance).
- **4.** Bonferroni or Hotelling joint confidence limits for the response function. This is for observations that were used to generate the regression.

Additional statistics can be generated from the inverse of the  $X<sup>T</sup>X$  matrix and the variance-covariance matrix of the parameters (these vary only by a scalar multiplication). As noted above, DATAPLOT writes these to the file DPST4F.DAT. The following can be derived from these matrices:

- **1.** The variance for a new point.
- **2.** A confidence interval for the new point.
- **3.** A prediction interval for the new point.
- **4.** A Bonferroni or Hotelling joint confidence interval for more than one new point.
- **5.** A Bonferroni or Scheffe joint prediction interval for more than one new point.

The numerical details for reading these matrices and generating the above types of intervals are demonstrated in the PROGRAM 3 example. Be aware that earlier versions of DATAPLOT may not write out these values to the files DPST1F.DAT and DPST2F.DAT or may write different statistics to these files.

### NOTE - REGRESSION DIAGNOSTICS

Regression diagnostics are used to identify outliers in the dependent variable, identify influential points, to identify high leverage points, or in general to uncover features of the data that could cause difficulties for the fitted regression. High leverage points are those that are outliers with respect to the independent variables. Influential points are those that cause large changes in the fitted function when they are deleted. Although an influential point typically has high leverage, a high leverage point is not necessarily influential. The books by Belsley, Kuh, and Welsch and by Cook and Weisberg listed in the REFERENCE discuss regression diagnostics in detail. Chapter 11 of the Neter, Wasserman, and Kuntner book listed in the REFERENCE section discusses them in a less theoretical way. Consult one of these books or some other statistics text that covers regression diagnostics for guidance on when these various diagnostic statistics are appropriate and on how to interpret them.

At a minimum, diagnostic analysis typically includes various plots of the residuals and predicted values as outlined in the NOTE section above. For more complete diagnostics, the variables written to the file DPSTS3F.DAT can be analyzed (see the DESCRIPTION section above). This file contains the diagonals of the hat matrix, 4 alternate forms of the residuals, Cook's distance, the DFFITS values, and the variance of the residuals.

The standardized residuals are the residuals divided by the square root of the mean square error. The internally studentized residuals are the residuals divided by their standard deviations. Many analysts prefer to use one of these forms in the standard residual analysis. The deleted residuals are the residuals obtained from deleting one case at a time from the regression (i.e., the ith deleted residual is the difference between the original Y data value and the predicted value obtained when the ith case is deleted from the fit). The externally studentized residuals (also called the studentized deleted residuals) are the deleted residuals divided by their standard deviations. Deleted residuals and externally deleted residuals are used to identify outlying Y observations that the normal residuals do not identify (cases with high leverage tend to generate small residuals even if they are outliers).

Many recently developed regression diagnostics depend on the Hat matrix. This matrix is  $X(X^TX)^{-1}X^T$ . The limit of 100 columns for matrices limits the Hat matrix to cases with 100 observations or less. Fortunately, most of the relevant statistics can be derived from the diagonal elements of this matrix (which can be read from the DPST3F.DAT file). These are also referred to as the leverage points. The minimum leverage is  $(1/N)$ , the maximum leverage is 1.0, and the average leverage is  $(P/N)$  where P is the number of variables in the fit. As a rule of thumb, leverage points greater than twice the average leverage can be considered high leverage. High leverage points are outliers in terms of the X matrix and have an unduly large influence on the predicted values. High leverage points also tend to have small residuals, so they are not typically detected by standard residual analysis.

The DFFITS values are a measure of influence that observation *i* has on the *i*th predicted value. As a rule of thumb, for small or moderate size data sets, values greater than 1 indicate an influential case. For large data sets, values greater than 2\*SQRT(P/N) indicate influential cases.

Cook's distance is a measure of the combined impact of the ith observation on all of the regression coefficients. It is typically compared to the F distribution. Values near or above the 50th percentile imply that observation has substantial influence on the regression parameters.

The DFFITS values and the Cook's distance are used to identify high leverage points that are also influential (in the sense that they have a large effect on the fitted model).

#### **Analysis Commands FIT**

These variables can be read in as follows (you can modify the SET READ FORMAT line to skip over variables you don't want):

FIT .... SKIP 1 SET READ FORMAT 8(E15.7,1X) READ DPST3F.DAT PREDSD HII VARRES STDRES ISTUDRES DELRES ESTUDRES COOK DFFITS SKIP 0 SET READ FORMAT

Once these variables have been read in, they can be printed, plotted, and used in further calculations like any other variable. This is demonstrated in the PROGRAM 3 example. They can also be used to derive additional diagnostic statistics. The PROGRAM 3 example shows how to compute the Mahalanobis distance and Cook's V statistic. The Mahalanobis distance is a measure of the distance of an observation from the "center" of the observations and is essentially an alternate measure of leverage. The Cook's V statistic is the ratio of the variances of the predicted values and the variances of the residuals.

Another popular diagnostic is the DFBETA statistic. This is similar to Cook's distance in that it tries to identify points that have a large influence on the estimated regression coefficients. The distinction is that DFBETA assesses the influence on each individual parameter rather than the parameters as a whole. The DFBETA statistics require the catcher matrix, which is described in the NOTE - MULTI-COLLINEARITY section below, for easy computation. The usual recommendation for DFBETA is that absolute values larger than 1 for small and medium size data sets and larger than (2/SQRT(N)) for large data sets should be considered influential.

The variables written to file DPST3F.DAT are calculated without computing any additional regressions. The statistics based on a case being deleted are computed from mathematically equivalent formulas that do not require additional regressions to be performed. The Neter, Wasserman, and Kunter text gives the formulas that are actually used.

Robust regression is often recommended when there are significant outliers in the data. One common robust technique is called iteratively reweighted least squares (or M-estimation). Note that these techniques protect against outlying Y values, but they do not protect against outliers in the X matrix. Also, they test for single outliers and are not as sensitive for a group of similar outliers. See the documentation for WEIGHTS, BI-WEIGHT, and TRI-CUBE for more information on performing iteratively reweighted least squares regression in DATAPLOT. Techniques for protecting against outliers in the X matrix use alternatives to least squares. Two such methods are least median squares regression (also called LSQ regression) and least trimmed squares regression (also called LTS regression). DATAPLOT does not support these techniques at this time. The documentation for the WEIGHTS command in the Support chapter discusses one approach for dealing with outliers in the X matrix in the context of iteratively reweighted least squares.

#### NOTE - MULTI-COLLINEARITY

Multi-collinearity results when the columns of the X matrix have significant interdependence (that is, one column is close to a linear combination of some collection of other columns). Multi-collinearity typically results in numerically unstable estimates in the sense that small changes in the X matrix can result in significant changes in the estimated regression coefficients. It can also cause other significant problems. Pairwise collinearity can be determined from correlation coefficients between independent variables (or from pairwise plots). However, this does not detect higher order multi-collinearity. One measure of this is the multiple correlation coefficient between the *j*th variable and the rest of the independent variables. The Variance Inflation Factor (VIF) is a scaled version of this with the following formula:

$$
VIF_j = \frac{1}{(1 - R_j^2)}
$$
 (EQ 3-51)

The VIF values are often given as their reciprocals (this is called the tolerance) . Fortunately, these values can be computed without performing any additional regressions. The computing formulas are based on the catcher matrix, which is  $X(X<sup>T</sup>X)<sup>-1</sup>$ . The equation is:

$$
VIF_j = \sum_{i=1}^{N} c_{ij}^2 \sum_{i=1}^{N} (x_{ij} - \bar{x}_j)^2
$$
 (EQ 3-52)

where *c* is the catcher matrix. This is a straightforward calculation in DATAPLOT if N is less than the maximum number of rows that DATAPLOT matrix commands can handle (typically 500 if the maximum number of rows for a variable is 10,000 and 1,000 if the maximum number of rows for a variable is 20,000). If N is greater than this maximum, the catcher matrix cannot be computed easily. The PROGRAM 3 example shows how to compute the catcher matrix (for less than 500 rows), the  $R_j^2$ , and the VIF's.

Another measure of multi-collinearity are the condition indices. The condition indices are calculated as follows:

- **1.** Scale the columns of the X matrix to have unit sums of squares.
- **2.** Calculate the singular values of the scaled X matrix and square them.

Condition indices between 30 and 100 indicate moderate to strong collinearity. The PROGRAM 3 example shows how to compute the condition indices.

If significant multi-collinearity is present, a model with fewer (or at least different) independent variables is usually called for. However, several alternative techniques are available which use all the independent variables. Principal components regression performs a principal component analysis on the X matrix to get a reduced set of variables that contain most of the information in the original X matrix. See the documentation for the PRINCIPAL COMPONENTS command for an example of this with DATAPLOT. Ridge regression can generate estimates with smaller variance than ordinary least squares (at the expense of some bias in the estimators) and that are stable even with significant multi-collinearity. Although DATAPLOT does not support ridge regression directly, the sample macro RIDGE.DP in the DATAPLOT reference directory shows an example of ridge regression with DATAPLOT. Principal components regression is discussed in the Draper and Smith text (see REFERENCE) and ridge regression is discussed in both the Draper and Smith and the Neter, Wasserman, and Kunter texts (see REFERENCE).

### NOTE 8

Two related plots for determining if a variable should be deleted (or added) to a regression are the partial residual plot and the partial regression plot. Plotting an independent variable against the dependent variable does not take into account the effect of the other independent variables in the fit. Both of these plots are essentially attempts to show the dependence of the dependent variable on the variable given the effect of the other dependent variables already in the model.

In the partial residual plot, the values  $b_k X_{ik}$  are added to the ordinary residuals and then plotted against the  $X_{ik}$  ( $b_k$  is the kth regression coefficient and  $X_{ik}$  is the ith row of the kth independent variable)

The partial regression plot (also referred to as added variable plots) is a plot of the residuals when  $X_j$  is removed from the regression (referred to as  $Y_{[j]}$ ) against the residuals of a fit of  $X_j$  against the remaining independent variables (referred to as  $X_{j,[j]}$ ). Once the catcher matrix (see the NOTE - MULTI-COLLENARITY above) is computed, it is straightforward to compute partial regression plots. This plot reduces to b<sub>j</sub>X<sub>j.[j]</sub>+e against X<sub>j.[j]</sub> where b<sub>j</sub> is the jth parameter estimate. The X<sub>j.[j]</sub> values are calculated from the catcher matrix by:

$$
(X_{j,[j]})_i = \frac{c_{ij}}{N} \qquad (EQ 3-53)
$$
  

$$
\sum_{i=1}^{N} c_{ij}^2
$$

The PROGRAM 3 example demonstrates how to generate both partial residual and partial regression plots. In addition, it generates partial leverage plots. Partial leverage plots show how the leverage changes as a variable is added (or deleted).

Although partial residual plots are easier to generate (they do not require the computation of the catcher matrix), the partial regression plot is generally considered to have better statistical properties.

#### NOTE 9

DATAPLOT's primary limitation for linear regression is that it does not do any type of automatic subset selection. Statistics such as Mallow's  $C_p$  are not conveniently generated by DATAPLOT.

#### DEFAULT

None

#### SYNONYMS

None

### RELATED COMMANDS

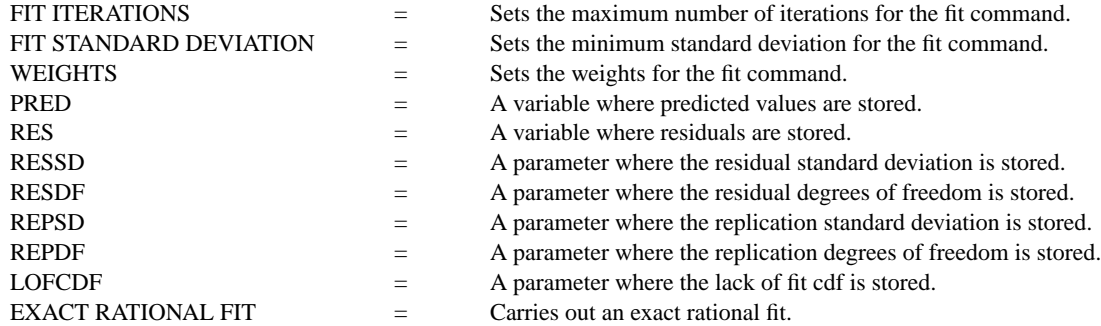

# **Analysis Commands FIT**

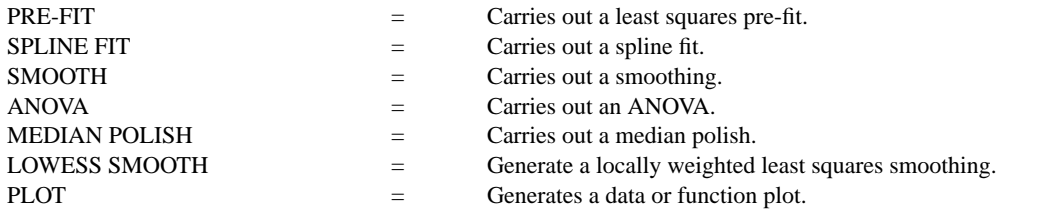

### **REFERENCES**

"Applied Linear Statistical Models," 3rd ed., Neter, Wasserman, and Kunter, Irwin, 1990.

"Applied Regression Analysis," 2nd ed., Draper and Smith, John Wiley, 1981.

"Data Analysis and Regression," Mosteller and Tukey, Addison-Wesley, 1977.

"Residuals and Influence in Regression," Cook and Weisberg, Chapman and Hall, 1982.

"Regression Diagnostics," Belsley, Kuh, and Welsch, John Wiley, 1980.

"Plots, Transformations and Regression: An Introduction to Graphical Methods of Diagnostic Regression Analysis," Atkinson, Oxford University Press, 1985.

"Efficient Computing of Regression Diagnostics," Velleman and Welsch, The American Statistician, November, 1981.

"Techniques for Fitting and Verification of Linear/Non-Linear Models using DATAPLOT," J. J. Filliben, unpublished manuscript,

# APPLICATIONS

Non-linear and linear fitting

# IMPLEMENTATION DATE

Pre-1987

# PROGRAM 1 (LINEAR EXAMPLE)

. ALASKA PIPELINE RADIOGRAPHIC DEFECT BIAS CURVE . PERFORM A LINEAR REGRESSION SKIP 25 READ BERGER1.DAT MEAS TRUE FIT MEAS TRUE

. MULTIPLOT 22 MULTIPLOT CORNER COORDINATES 0 0 100 100 TITLE ORIGINAL DATA X1LABEL TRUE DEPTH (IN .001 INCH) Y1LABEL MEASURED DEPTH CHARACTERS X LINES BLANK PLOT MEAS TRUE TITLE PREDICTED VALUES PLOT MEAS PRED VS TRUE TITLE RESIDUALS Y1LABEL PLOT RES VS TRUE X1LABEL TITLE NORMAL PROBABILITY PLOT NORMAL PROBABILITY PLOT RES END OF MULTIPLOT

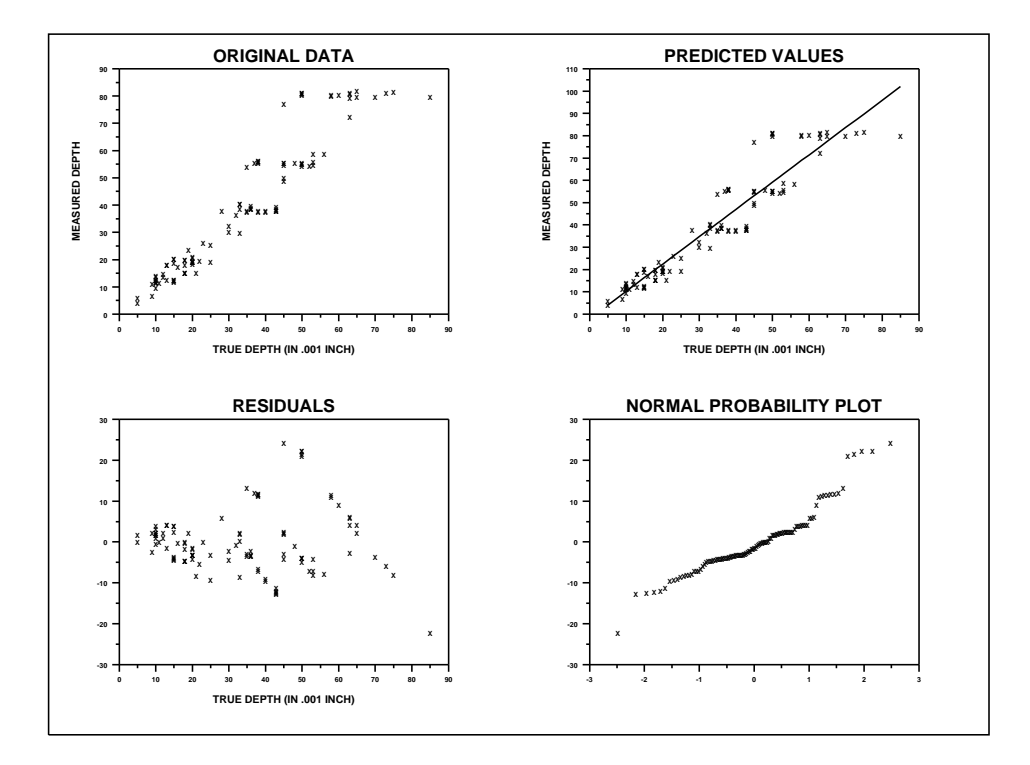

This command generates the following output.

```
 LEAST SQUARES MULTILINEAR FIT
    SAMPLE SIZE N = 107
    NUMBER OF VARIABLES = 1
     REPLICATION CASE
     REPLICATION STANDARD DEVIATION = 0.6112687111D+01
     REPLICATION DEGREES OF FREEDOM = 29
    NUMBER OF DISTINCT SUBSETS = 78
         PARAMETER ESTIMATES (APPROX. ST. DEV.) T VALUE
    1 A0 4.99368 ( 1.126 ) 4.4
     2 A1 TRUE 0.731111 (0.2455E-01) 30.
     RESIDUAL STANDARD DEVIATION = 6.0809240341
     RESIDUAL DEGREES OF FREEDOM = 105
     REPLICATION STANDARD DEVIATION = 6.1126871109
     REPLICATION DEGREES OF FREEDOM = 29
     LACK OF FIT F RATIO = 0.9857 = THE 46.3056% POINT OF THE
     F DISTRIBUTION WITH 76 AND 29 DEGREES OF FREEDOM
     COEF AND SD(COEF) WRITTEN TO FILE DPST1F.DAT
```
PROGRAM 2 (NON-LINEAR EXAMPLE) . DAN CHWIRUT ULTRASONIC REFERENCE BLOCK ANALYSIS . PERFORM A NON-LINEAR REGRESSION SKIP 25; READ CHWIRUT1.DAT Y X LET ALPHA  $= 0.15$ LET  $A = 0.004$ LET  $B = 0.01$ FIT  $Y = EXP(-ALPHA*X)/(A+B*X)$ . MULTIPLOT 2 2 ; MULTIPLOT CORNER COORDINATES 0 0 100 100 TITLE ORIGINAL DATA CHARACTERS X ALL X1LABEL METAL DISTANCE Y1LABEL ULTRASONIC RESPONSE PLOT Y X X TITLE PREDICTED VALUES LINE BLANK SOLID CHARACTER X BLANK PLOT Y PRED VS X TITLE RESIDUALS Y1LABEL

PLOT RES VS X X1LABEL TITLE NORMAL PROBABILITY PLOT NORMAL PROBABILITY PLOT RES END OF MULTIPLOT

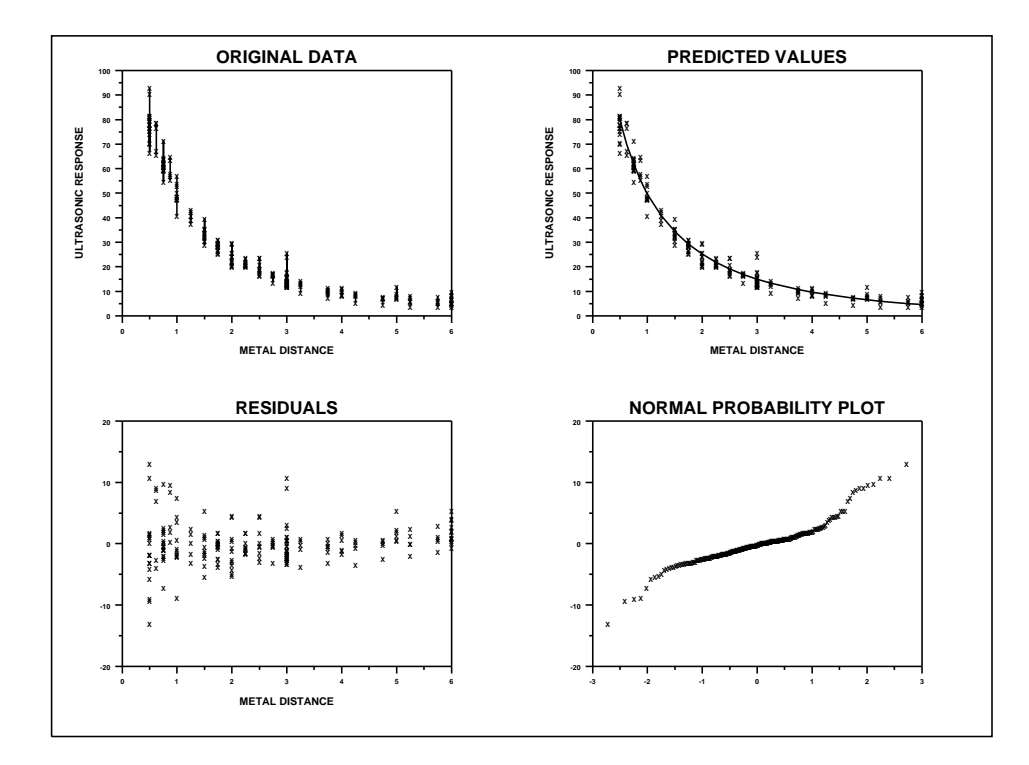

# **3-54 September 12, 1996 DATAPLOT Reference Manual**

```
This program generates the following output.
 THE COMPUTED VALUE OF THE CONSTANT ALPHA = 0.1500000E+00
THE COMPUTED VALUE OF THE CONSTANT A = 0.4000000E-02THE COMPUTED VALUE OF THE CONSTANT B = 0.1000000E-01
 LEAST SQUARES NON-LINEAR FIT
      SAMPLE SIZE N = 214
     MODEL--Y = EXP(-ALPHA *X) / (A+B*X) REPLICATION CASE
      REPLICATION STANDARD DEVIATION = 0.3281762600D+01
     REPLICATION DEGREES OF FREEDOM = 192
     NUMBER OF DISTINCT SUBSETS = 22
 ITERATION CONVERGENCE RESIDUAL * PARAMETER
  NUMBER MEASURE STANDARD * ESTIMATES
                     DEVIATION *
  ----------------------------------*-----------
     1-- 0.10000E-01 0.10779E+02 * 0.15000E+00 0.40000E-02 0.10000E-01
     2-- 0.50000E-02 0.37219E+01 * 0.18074E+00 0.55543E-02 0.10717E-01
     3-- 0.25000E-02 0.33620E+01 * 0.19055E+00 0.61191E-02 0.10520E-01
     4-- 0.12500E-02 0.33617E+01 * 0.19045E+00 0.61338E-02 0.10525E-01
      FINAL PARAMETER ESTIMATES (APPROX. ST. DEV.) T VALUE
      1 ALPHA 0.190408 (0.2207E-01) 8.6
       2 A 0.613298E-02 (0.3493E-03) 18.
       3 B 0.105266E-01 (0.8027E-03) 13.
     RESIDUAL STANDARD DEVIATION = 3.3616721630
      RESIDUAL DEGREES OF FREEDOM = 211
      REPLICATION STANDARD DEVIATION = 3.2817625999
     REPLICATION DEGREES OF FREEDOM = 192
     LACK OF FIT F RATIO = 1.5474 = THE 92.6461% POINT OF THE
      F DISTRIBUTION WITH 19 AND 192 DEGREES OF FREEDOM
      COEF AND SD(COEF) WRITTEN TO FILE DPST1F.DAT
```
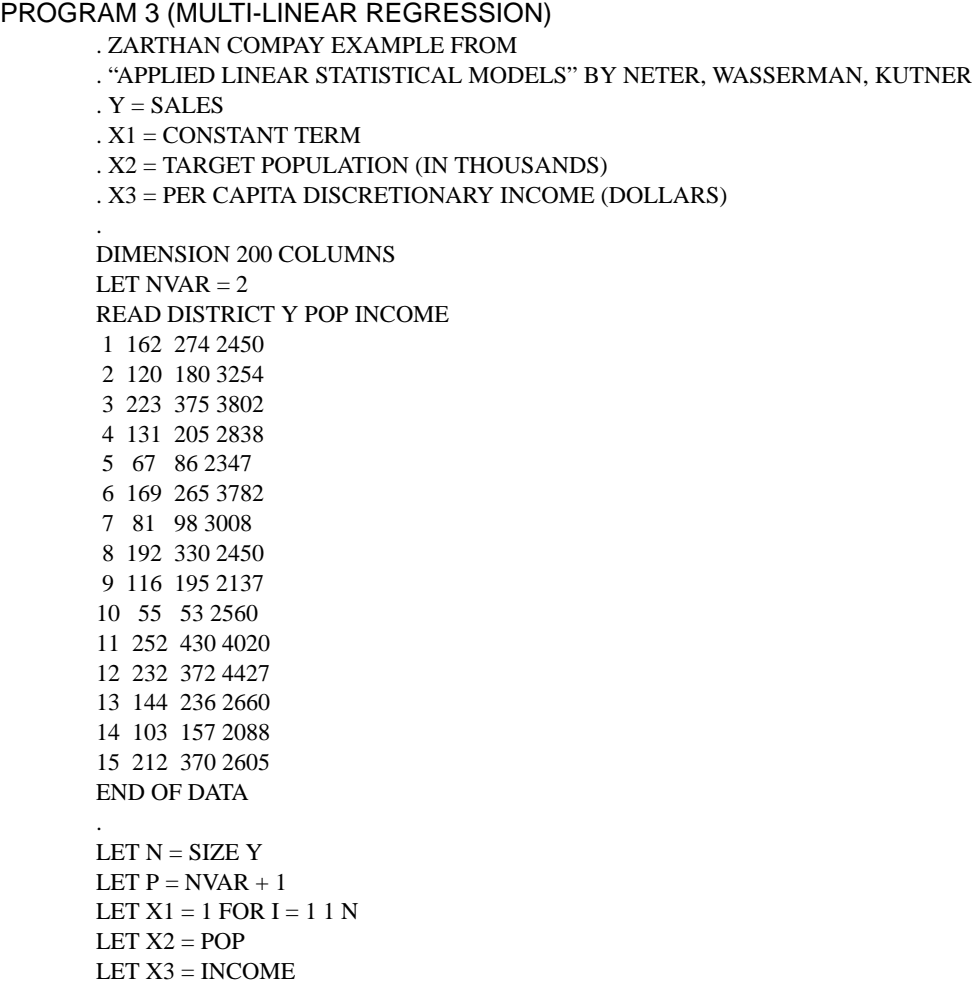

```
. DO PRELIMANARY PLOTS
. 1) INDEPENDENT AGAINST DEPENDENT
. 2) INDEPENDENT AGAINST INDEPENDENT
TITLE AUTOMATIC
LINE BLANK
CHARACTER FONT SIMPLEX ALL
CHARACTERS CIRCLE BLANK
CHARACTER SIZE 1 ALL
CHARACTER FILL ON ALL
MULTIPLOT CORNER COORDINATES 0 0 100 100; MULTIPLOT 2 2
PLOT Y
LOOP FOR K = 21PLET RIJ = CORRELATION Y X^K
    X1LABEL CORRELATION = ^RIJ
    PLOT Y VS X^K
END OF LOOP
LOOP FOR K = 21PLET IK1 = K + 1LOOP FOR J = IK1 1 PLET RIJ = CORRELATION X^K X^J
           X1LABEL CORRELATION = ^RIJ
           PLOT X^K VS X^J
    END OF LOOP
END OF LOOP
END OF MULTIPLOT
X1LABEL
```
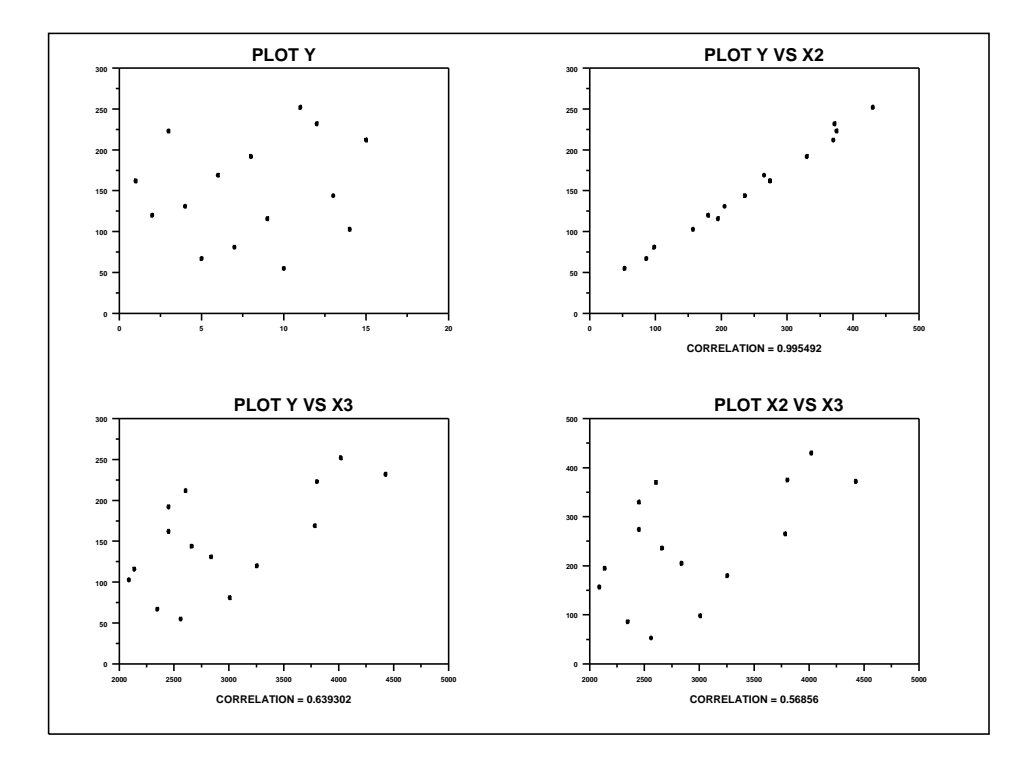

. DO THE LINEAR FIT WITH ALL VARIABLES . 1) THE RESIDUAL AND PREDICTED PLOTS . 2) THE PARTIAL RESIDUAL PLOTS FIT Y X2 TO X^P READ DPST1F.DAT COEF COEFSD MULTIPLOT 2 2 PLOT PRED VS Y PLOT RES VS PRED LOOP FOR  $K = 21P$ PLOT RES VS X^K END OF LOOP END OF MULTIPLOT MULTIPLOT 2 2 PLOT RES NORMAL PROBABILITY PLOT RES LOOP FOR  $J = 21P$ LET AJUN $K = COEF(J)$ LET PARTRES =  $RES + AJUNK*X^J$ LEGEND 1 COEF = ^AJUNK; X1LABEL X^J; TITLE PARTIAL RESIDUAL PLOT PLOT PARTRES X^J END OF LOOP LEGEND 1 TITLE X1LABEL DELETE PARTRES END OF MULTIPLOT

The FIT command generates the following output.

 LEAST SQUARES MULTILINEAR FIT SAMPLE SIZE N = 15 NUMBER OF VARIABLES = 2 NO REPLICATION CASE

![](_page_14_Picture_164.jpeg)

![](_page_15_Figure_1.jpeg)

![](_page_15_Figure_2.jpeg)

. CALCULATE:

. 1) ANOVA TERMS (SSE, SSR, SSTO, MSR, MSE, R2, R2ADJ) . LET  $NP = N - P$ LET YBAR = MEAN Y LET  $MSE = RESDP**2$ LET SSE = MSE\*RESDF LET TEMP =  $(PRED - YBAR)*2$ LET SSR = SUM TEMP LET  $MSR = SSR/(P-1)$ LET TEMP =  $(Y - YBAR)*2$ LET SSTO = SUM TEMP LET  $R2 = 1 - SSE/SSTO$ LET  $R2ADJ = 1 - ((N-1)/(N-P)) * (SSE/SSTO)$ PRINT "SOURCE: REGRESSION" PRINT " $SSR = \text{S}SR$ " LET  $DF = P - 1$ PRINT " DEGREES OF FREEDOM = ^DF"  $PRINT "MSR = 'MSR"$ PRINT "SOURCE: ERROR" PRINT " $SSE = \text{SSE}$ " PRINT " DEGREES OF FREEDOM = ^NP" PRINT " MEAN SQUARE ERROR = ^MSE" PRINT "SOURCE: TOTAL" PRINT " SSTO = ^SSTO" LET FSTAT = MSR/MSE PRINT " F STATSISTIC = ^FSTAT" LET FCRIT = FPPF(.95,DF,NP) PRINT " F CRITICAL VALUE (ALPHA = 0.05) = ^FCRIT" PRINT " " PRINT " " PRINT " $R2 = \text{R2}$ " PRINT "ADJUSTED R2 = ^R2ADJ" The following output is generated. SOURCE: REGRESSION SSR = 53844.72 DEGREES OF FREEDOM = 2  $MSR = 26922.36$ SOURCE: ERROR SSE = 56.88357 DEGREES OF FREEDOM = 12 MEAN SQUARE ERROR = 4.740297 SOURCE: TOTAL SSTO = 53901.6  $F$  STATSISTIC = 5679.467  $F$  CRITICAL VALUE (ALPHA =  $0.05$ ) = 3.885294 R2 = 0.998945 ADJUSTED R2 = 0.998769

### **Analysis Commands FIT**

. READ

- . 1) PREDSD = PREDICTED VALUE STANDARD DEVIATIONS
- . 2) 95% AND 99% CONFIDENCE LIMITS FOR PREDICTED VALUES
- . CALCULATE
- . 1) JOINT CONFIDENCE INTERVAL FOR THE GIVEN DATA POINTS
- . BONFERRONI = JOINTBL, JOINTBU
- . HOTELLING = JOINTWL, JOINTWU

```
.
READ DPST2F.DAT PREDSD LOWER UPPER LOWER99 UPPER99
LET ALPHA = .10LET ALPHA2 = 1 - (ALPHA/(2*N))LET B = TPPF(ALPHA2, NP)LET JOINTBU = PRED + B*PREDSD
LET JOINTBL = PRED - B*PREDSD
LET W2 = P*FPPF(.90,P,NP)LET W = \text{SORT}(W2)LET JOINTWU = PRED + W*PREDSD
LET JOINTWL = PRED - W*PREDSD
PRINT "PREDICTED VALUE, 95% LOWER AND UPPER CONFIDENCE LIMITS, .."
PRINT " 90% JOINT BONFERRONI LOWER AND UPPER CONFIDENCE LIMITS, .."
PRINT " 90% JOINT HOTELLING LOWER AND UPPER CONFIDENCE LIMITS, .."
PRINT " PREDICTED LOWER 95% UPPER 95% LOWER BON UPPER BON LOWER HOT UPPER HOT"
SET WRITE FORMAT 7F10.3
PRINT PRED LOWER UPPER JOINTBL JOINTBU JOINTWL JOINTWU
SET WRITE FORMAT
```
The following output is generated.

![](_page_17_Picture_174.jpeg)

```
. CALCULATE
. 1) BONFERONI JOINT CONFIDENCE LIMITS FOR PARAMETERS (BONU, BONL)
  . 2) FUNCTION TO CALCULATE REGRESSION ESTIMATE FOR NEW DATA (F)
LET A0 = COEF(1)LET FUNCTION F = AOLET DUMMY = PREDSD(1). USE (2*NVAR) RATHER THAN (2*P) IF NO CONSTANT TERM IN JOINT INTERVAL
LET ALPHA2 = 1 - (ALPHA/(2*P))LET B = TPPF(ALPHA2, NP)LET BONU(1) = A0 + B*DUMMYLET BONL(1) = A0 - B^*DUMMYLOOP FOR K = 1 1 NVAR
 LET INDX = K + 1LET A^k = COEF(INDX)LET FUNCTION F = F + (A^k/K)^*(Z^kK) LET DUMMY = COEFSD(INDX)
 LET BONU(INDX) = A^k + B^*DUMMY
 LET BONL(INDX) = A^k - B*DUMMY
END OF LOOP
.
PRINT "90% BONFERRONI JOINT CONFIDENCE INTERVALS FOR PARAMETERS"
SET WRITE FORMAT 3F10.3
PRINT BONL COEF BONU
SET WRITE FORMAT
.
LET Z1 = DATA 220 375
LET Z2 = DATA 2500 3500
LET YNEW = F
.
PRINT " "
PRINT " "
PRINT "NEW X VALUES, ESTIMATED NEW VALUE"
PRINT Z1 Z2 YNEW
The following output is generated.
90% BONFERRONI JOINT CONFIDENCE INTERVALS FOR PARAMETERS
      1.428 3.453 5.477
      0.481 0.496 0.511
      0.007 0.009 0.012
NEW X VALUES, ESTIMATED NEW VALUE
VARIABLES--Z1 Z2 YNEW
   0.2200000E+03 0.2500000E+04 0.1355714E+03
   0.3750000E+03 0.3500000E+04 0.2216513E+03
```
. READ: . 1) INVERSE OF  $(X'X)$ . 2) PARAMETER VARIANCE-COVARIANCE MATRIX . . THEY ARE READ IN AS COLUMNS AND THEN COVERTED TO MATRICES. . CREATE MATRICES IN SEPARATE LOOPS SINCE DATAPLOT EXPECTS COLUMNS FOR . MATRIX DEFINITION TO BE CONTIGUOUS. READ DPST4F.DAT TEMP1 TEMP2 LET TAG = SEQUENCE 1 P 1 P LOOP FOR  $K = 1 1 P$ LET  $S2B^K = TEMP1$  RETAIN S2B^K SUBSET TAG = K END OF LOOP LET S2B = MATRIX DEFINITION S2B1 P P LOOP FOR  $K = 1 1 P$ LET XTXINV^K = TEMP2 RETAIN XTXINV^K SUBSET TAG = K END OF LOOP LET XTXINV = MATRIX DEFINITION XTXINV1 P P PRINT " "; PRINT " "; PRINT "THE X'X INVERSE MATRIX"; PRINT XTXINV PRINT " "; PRINT " " PRINT "THE PARAMETER VARIANCE-COVARIANCE MATRIX"; PRINT S2B DELETE TEMP1 TEMP2

The following output is generated.

THE X'X INVERSE MATRIX

VARIABLES--XTXINV1 XTXINV2 XTXINV3

 0.1246348E+01 0.2129666E-03 -0.4156712E-03 0.2129666E-03 0.7732902E-05 -0.7030254E-06 -0.4156712E-03 -0.7030254E-06 0.1977185E-06

THE PARAMETER VARIANCE-COVARIANCE MATRIX

![](_page_19_Picture_135.jpeg)

```
. 1) THE VARIANCE OF A NEW POINT (S2YHAT)
   . 2) A CONFIDENCE INTERVAL FOR A NEW POINT
   . 3) A JOINT CONFIDENCE INTERVAL FOR MORE THAN ONE POINT
   . 4) A PREDICTION INTERVAL FOR A NEW POINT
   . 5) A SCHEFFE JOINT PREDICTION INTERVAL FOR MORE THAN ONE POINT
.
LET NPT = SIZE YNEW
LOOP FOR DUMMY = 1 1 NPT
 LET XNEW(1) = 1LET XNEW(2) = Z1(DUMMY)LET XNEW(3) = Z2(DUMMY)LOOP FOR K = 1 1 P LET DUMMY2 = VECTOR DOT PRODUCT XNEW S2B^K
   LET SUM(K) = DUMMY2 END OF LOOP
  LET S2YHAT = VECTOR DOT PRODUCT SUM XNEW
  LET S2YPRED = MSE + S2YHAT
  LET YHATS2(DUMMY) = S2YHAT
  LET YPREDS2(DUMMY) = S2YPRED
  LET SYHAT = SQRT(S2YHAT)
  LET YHATS(DUMMY) = SYHAT
  LET SYPRED = SQRT(S2YPRED)
  LET YPREDS(DUMMY) = SYPRED
  LET YHAT = YNEW(DUMMY)
 PRINT " "; PRINT " "
  PRINT "THE PREDICTED VALUE FOR THE NEW POINT = ^YHAT"
  PRINT "THE VARIANCE OF THE NEW VALUE = ^S2YHAT"
 PRINT "THE VARIANCE FOR PREDICTION INTERVALS = ^S2YPRED"
 LET T = TPPPF(.975, NP) LET YHATU = YHAT + T*SYHAT
  LET YHATL = YHAT - T*SYHAT
  LET YPREDU = YHAT + T*SYPRED
  LET YPREDL = YHAT - T*SYPRED
 PRINT " "
  PRINT "95% CONFIDENCE INTERVAL FOR YHAT: ^YHATL <= YHAT <= ^YHATU"
  PRINT "95% PREDICTION INTERVAL FOR YHAT: ^YPREDL <= YHAT <= ^YPREDU"
END OF LOOP
The following output is generated.
THE PREDICTED VALUE FOR THE NEW POINT = 135.5715
THE VARIANCE OF THE NEW VALUE = 0.466366
THE VARIANCE FOR PREDICTION INTERVALS = 5.206663
95% CONFIDENCE INTERVAL FOR YHAT: 134.0835 <= YHAT <= 137.0594
95% PREDICTION INTERVAL FOR YHAT: 130.5998 <= YHAT <= 140.543
THE PREDICTED VALUE FOR THE NEW POINT = 221.6513
THE VARIANCE OF THE NEW VALUE = 0.760463
THE VARIANCE FOR PREDICTION INTERVALS = 5.50076
95% CONFIDENCE INTERVAL FOR YHAT: 219.7513 <= YHAT <= 223.5514
95% PREDICTION INTERVAL FOR YHAT: 216.5412 <= YHAT <= 226.7614
```
**3-64 September 12, 1996 DATAPLOT Reference Manual**

. CALCULATE:

```
LET ALPHA = 0.10LET DUMMY = 1 - ALPHA/(2*NPT)LET B = TPPP(DUMMY,NP)LET JOINTBU = YNEW + B*YHATSLET JOINTBL = YNEW - B*YHATS
PRINT " "
PRINT "90% BONFERRONI JOINT CONFIDENCE INTERVALS FOR NEW VALUES"
PRINT JOINTBL YNEW JOINTBU
LET W = P*FPPPF(.90,PNP); LET W = SORT(W)LET JOINTWU = YNEW + W*YHATSLET JOINTWL = YNEW - W*YHATS
PRINT " "
PRINT "90% HOTELLING JOINT CONFIDENCE INTERVALS FOR NEW VALUES"
PRINT JOINTWL YNEW JOINTWU
LET JOINTBU = YNEW + B*YPREDS
LET JOINTBL = YNEW - B*YPREDS
PRINT " "
PRINT "90% BONFERRONI JOINT PREDICTION INTERVALS FOR NEW VALUES"
PRINT JOINTBL YNEW JOINTBU
LET S = NPT*FPPF(.90, NPT, NP); LET S = SQRT(S)LET JOINTSU = YNEW + S*YPREDSLET JOINTSL = YNEW - S*YPREDS
PRINT " "
PRINT "90% SCHEFFE JOINT PREDICTION INTERVALS FOR NEW VALUES"
PRINT JOINTSL YNEW JOINTSU
The following output is generated.
90% BONFERRONI JOINT CONFIDENCE INTERVALS FOR NEW VALUES
VARIABLES--JOINTBL YNEW JOINTBU
   0.1340835E+03 0.1355714E+03 0.1370594E+03
   0.2197513E+03 0.2216513E+03 0.2235513E+03
90% HOTELLING JOINT CONFIDENCE INTERVALS FOR NEW VALUES
VARIABLES--JOINTWL YNEW JOINTWU
   0.1336621E+03 0.1355714E+03 0.1374807E+03
   0.2192132E+03 0.2216513E+03 0.2240894E+03
90% BONFERRONI JOINT PREDICTION INTERVALS FOR NEW VALUES
VARIABLES--JOINTBL YNEW JOINTBU
   0.1305998E+03 0.1355714E+03 0.1405431E+03
   0.2165412E+03 0.2216513E+03 0.2267614E+03
90% SCHEFFE JOINT PREDICTION INTERVALS FOR NEW VALUES
VARIABLES--JOINTSL YNEW JOINTSU
```
 0.1301651E+03 0.1355714E+03 0.1409777E+03 0.2160944E+03 0.2216513E+03 0.2272082E+03

. READ IN VARIOUS DIAGNOSTIC STATISTICS: . 1) DIAGONAL OF HAT MATRIX (HII) . 2) VARIANCE OF RESIDUALS (RESVAR) . 3) STANDARIZED RESIDUALS (STDRES) . 4) INTERNALLY STUDENTIZED RESIDUALS (STUDRES) . 5) DELETED RESIDUALS (DELRES) . 6) EXTERNALLY STUDENTIZED RESIDUALS (ESTUDRES) . 7) COOK' DISTANCE (COOK) . 8) DFFITS STATISTIC (DFFITS) . 9) DERIVE PRESS STATISTIC, COOK'S V STATISTIC, AND MAHALANOBIS DISTANCE . SKIP 1 READ DPST3F.DAT HII RESVAR STDRES STUDRES DELRES ESTUDRES COOK DFFITS SKIP 0 LET V = PREDSD\*\*2/RESVAR LET TEMP = DELRES\*DELRES LET PRESSP = SUM TEMP LET MAHAL =  $((\text{HII-1/N})/(1-\text{HII}))^*(N^*(N-2)/(N-1))$ . LET  $HBAR = P/N$ LET DUMMY = SUM HII

SET WRITE FORMAT 5F10.5 PRINT " " PRINT " HII COOK DFFITS V MAHAL" PRINT HII COOK DFFITS V MAHALSET WRITE FORMAT

The following output is generated.

![](_page_22_Picture_152.jpeg)

```
. PLOT VARIOUS RESIDUALS
X1LABEL
XLIMITS 0 15
MAJOR XTIC MARK NUMBER 4
XTIC OFFSET 0 1
MULTIPLOT 2 2
TITLE STANDARDIZED RESIDUALS
PLOT STDRES
TITLE INTERNALLY STUDENTIZED RESIDUALS
PLOT STUDRES
TITLE DELETED RESIDUALS
X1LABEL PRESS STATISTIC = ^PRESSP
PLOT DELRES
X1LABEL
TITLE EXTERNALLY STUDENTIZED RESIDUALS
PLOT ESTUDRES
END OF MULTIPLOT
```
![](_page_23_Figure_2.jpeg)

. PLOT SEVERAL DIAGNOSTIC STATISTICS MULTIPLOT 2 2 CHARACTER FILL ON OFF; CHARACTER CIRCLE BLANK; LINE BLANK SOLID DOTTED TITLE PLOT OF LEVERAGE POINTS; Y1LABEL; X1LABEL DOTTED LINE AT 2\*AVERAGE LEVERAGE YTIC OFFSET 0 0.1 LET TEMP6 = DATA 1 N; LET DUMMY = 2\*HBAR LET TEMP4 = DATA DUMMY DUMMY; LET TEMP5 = DATA HBAR HBAR SPIKE ON; SPIKE BASE HBAR; SPIKE LINE DOTTED PLOT HII AND PLOT TEMP4 TEMP5 VS TEMP6 SPIKE OFF; YTIC OFFSET 0 0 .

CHARACTER CIRCLE BLANK BLANK; LINE BLANK DOTTED DOTTED; Y1LABEL TITLE PLOT OF DFFITS POINTS; X1LABEL DOTTED LINES AT 1 AND 2\*SQRT(P/N) LET TEMP4 = DATA 1 1; LET DUMMY = 2\*SQRT(P/N); LET TEMP5 = DATA DUMMY DUMMY PLOT DFFITS AND PLOT TEMP4 TEMP5 VS TEMP6

TITLE PLOT OF COOK'S DISTANCE X1LABEL DOTTED LINES AT 20 AND 50TH PERCENTILES OF F DISTRIBUTION LET DUMMY = FPPF(.20,P,NP); LET TEMP4 = DATA DUMMY DUMMY LET DUMMY = FPPF(.50,P,NP); LET TEMP5 = DATA DUMMY DUMMY PLOT COOK AND PLOT TEMP4 TEMP5 VS TEMP6

. TITLE PLOT OF MAHALANOBIS DISTANCE; X1LABEL PLOT MAHAL END OF MULTIPLOT

![](_page_24_Figure_5.jpeg)

.

### **Analysis Commands FIT**

```
. CALCULATE:
. 1) CATCHER MATRIX
. 2) VARIANCE INFLATION FACTORS
. 3) CONDITION NUMBERS OF X'X (BASED ON SINGULAR VALUES OF SCALED X)
. 4) PARTIAL REGRESSION PLOTS (ALSO CALLED ADDED VARIABLE PLOTS)
. 5) PARTIAL LEVERAGE PLOTS
. 6) DFBETA'S
IF N > 500
    PRINT "MORE THAN 500 POINTS, CAN'T CALCLUATE C MATRIX"
    OUIT
END OF IF
LET XMAT = MATRIX DEFINITION X1 N P
LET C = MATRIX MULTIPLY XMAT XTXINV
MULTIPLOT 2 2
CHARACTER CIRCLE; LINE BLANK
SPIKE BLANK; LIMITS DEFAULT
TIC OFFSET 0 0; MAJOR TIC MARK NUMBER DEFAULT
LET ICOUNT = 0LOOP FOR K = 21PLET ICOUNT = ICOUNT + 1
    LET TEMP1 = C^{\wedge}K^{\ast}C^{\wedge}KLET XMEAN = MEAN X^K
    LET DENOM = SUM TEMP1
    LET TEMP2 = DENOM*(X'K - XMEAN)*2LET DUMMY = SUM TEMP2
    LET VIF(ICOUNT) = DUMMY
    LET XJDOTJ = C^K/DENOM
    LET DUMMY = COEF(K)LET TEMP1 = DUMMY*XJDOTJ + RES
    TITLE PARTIAL REGRESSION PLOT FOR X^K
    PLOT TEMP1 VS XJDOTJ
    LET XJDOTJ2 = XJDOTJ*XJDOTJ
    LET DUMMY = SUM XJDOTJ2
    LET PARTLEV = XJDOTJ2/DUMMY
    TITLE PARTIAL LEVERAGE FOR X^K
    PLOT PARTLEV
    LET DUMMY = XTXINV^K(K)LET DFBETA^K = (C^K*ESTUDRES)/SQRT(DUMMY*(1-HII))
END OF LOOP
END OF MULTIPLOT
LET RJ = 1 - 1/VIFLET TOL = 1/VIF. CALCULATE CONDITION INDICES
. (SCALE EACH COLUMN TO UNIT SUM OF SQUARES, SQUARE SINGULAR VALUES)
LOOP FOR K = 1 1 PLET JUNK = XMAT^K*XMAT^K
    LET ATEMP = SUM JUNK
    LET ATEMP = SQRT(ATEMP)
    LET XMAT^K = XMAT^K/ATEMP
END OF LOOP
LET SVALUES = SINGULAR VALUES XMAT; LET SVALUES = SVALUES*SVALUES
LET DUMMY = MAXIMUM SVALUES; LET DCOND = DUMMY/SVALUES
.
PRINT " "; PRINT " "
PRINT " Rj-SQUARE VIF TOLERANCE CONDITION INDICES"
SET WRITE FORMAT F5.3,5X,F10.5,F10.5,F10.5
PRINT RJ VIF TOL DCOND
```
The following output is generated.

![](_page_26_Picture_123.jpeg)

![](_page_26_Figure_3.jpeg)

. LET DUMMY = XTXINV1(1) TITLE PLOT OF DFBETA'S (B0, B1, B2) LINE BLANK ALL CHARACTER B0 B1 B2 CHARACTER SIZE 2 ALL LET TEMP4 = SEQUENCE 1 1 N LET DFBETA1 = (C1\*ESTUDRES)/SQRT(DUMMY\*(1-HII)) PLOT DFBETA1 DFBETA2 DFBETA3 VS TEMP4

![](_page_27_Figure_2.jpeg)